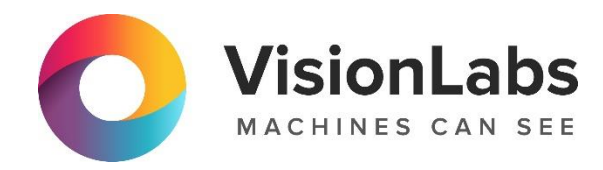

# **VISIONLABS LP5 INDEX**

**Инструкция по эксплуатации**

ООО «ВижнЛабс» 123458, г. Москва, ул. Твардовского д. 8, стр. 1 +7 (499) 399 3361

 $\Box$  info@visionlabs.ru

www.visionlabs.ru

# Содержание

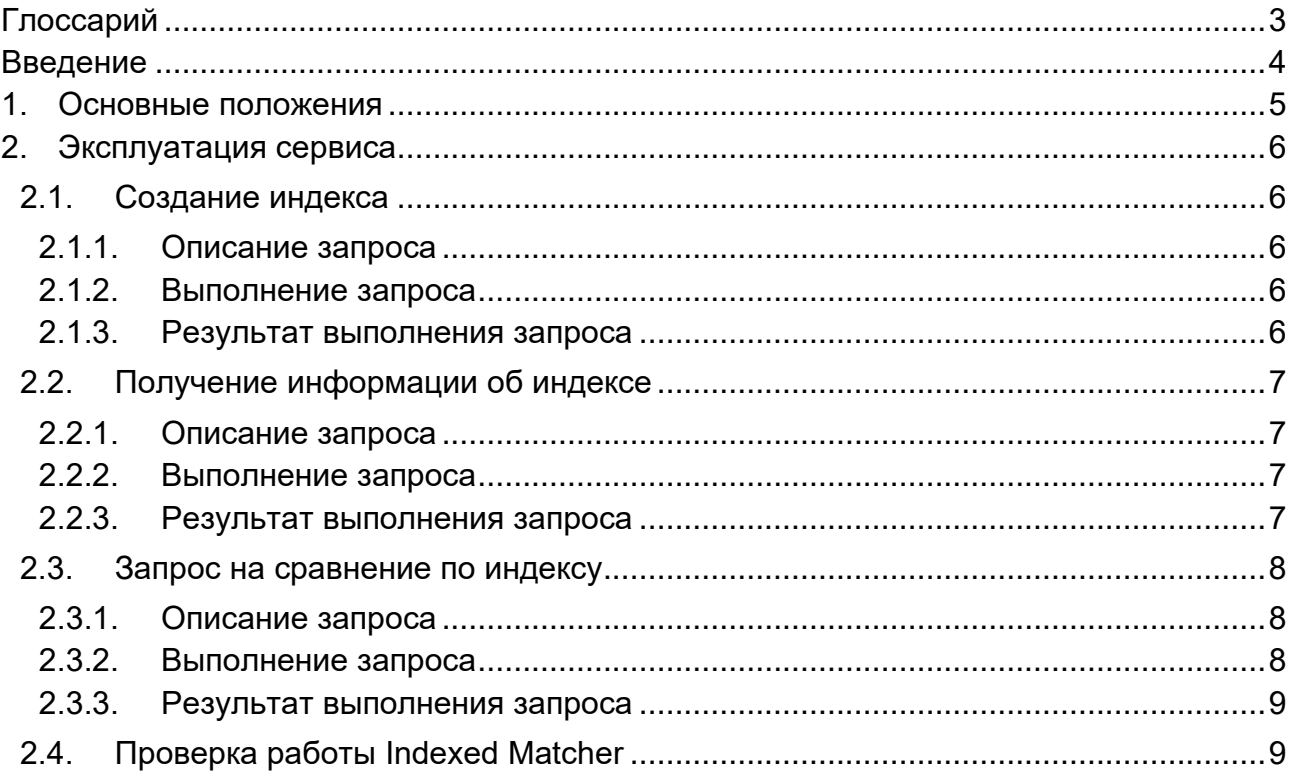

# <span id="page-2-0"></span>**Глоссарий**

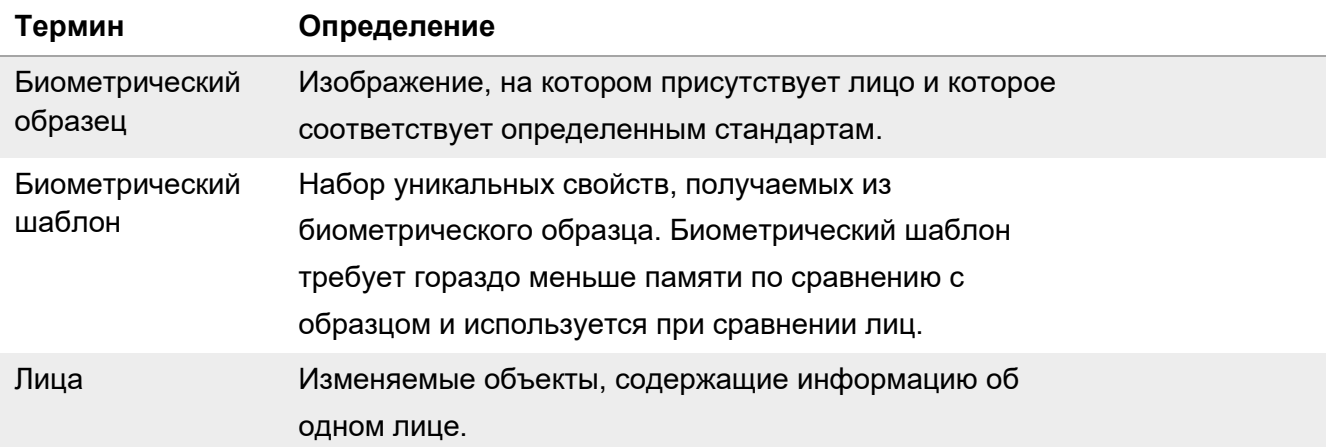

## <span id="page-3-0"></span>**Введение**

В документе описывается процесс эксплуатации VisionLabs LP5 Index. Для эксплуатации системы необходимо подключение к тестовому стенду VisionLabs (см. документ Инструкция по проверке приложения).

Дополнительная документация по системе может быть запрошена у компании VisionLabs.

## <span id="page-4-0"></span>1. Основные положения

Заказчик последовательно отправляет HTTP-запросы к сервисам LUNA PLATFORM через сервис API и получает в ответ пакет данных. Для некоторых запросов предварительно требуется выполнить запрос, чтобы получить сущность, идентификатор которой будет использоваться в следующем запросе.

Примечание. Система генерирует уникальные идентификаторы, которые отличаются от тех, что приведены в документации. Для корректной эксплуатации необходимо заменять идентификаторы на те, что были получены заказчиком в результате выполнения предыдущего запроса.

Для создания индекса и последующего сравнения по нему следует подготовить данные:

- Создать список для лиц, по которому следует выполнять сравнение;
- Создать лица с БШ и прикрепить их к списку;
- Создать индекс на основе созданного списка;

Предварительно необходимо выбрать предпочтительный режим, который будет использоваться для сравнения БШ - разовый или автоматический;

- о разовый режим: указать в теле запроса к ресурсу "create task" требуемый "list\_id" и выполнить запрос;
- о автоматический режим для работы с конкретными списками: указать требуемые "list id" в настройке "indexing list" секции "LIM MANAGER INDEXING" сервиса Configurator;
- о автоматический режим для работы со всеми существующими списками:
	- указать в настройке "indexing\_list" секции "LIM MANAGER INDEXING" сервиса Configurator значение "dynamic":
	- указать минимальное количество лиц в списке в настройке "min indexing list size" секции "LIM MANAGER INDEXING" сервиса Configurator.
- Выполнить сравнение по инлексу.

Данный документ описывает процесс создания индекса и выполнения сравнения по индексу.

## <span id="page-5-0"></span>**2. Эксплуатация сервиса**

#### <span id="page-5-1"></span>**2.1. Создание индекса**

#### <span id="page-5-2"></span>**2.1.1. Описание запроса**

Назначение: Запрос позволяет поставить задачу на создание индекса.

Тип запроса: POST

Запрос: 10.16.30.97: 5190/1/tasks

Запрос выполняется с параметрами, указанными в Таблице 5.

#### **Таблица 5**. Параметры запроса для создания индекса

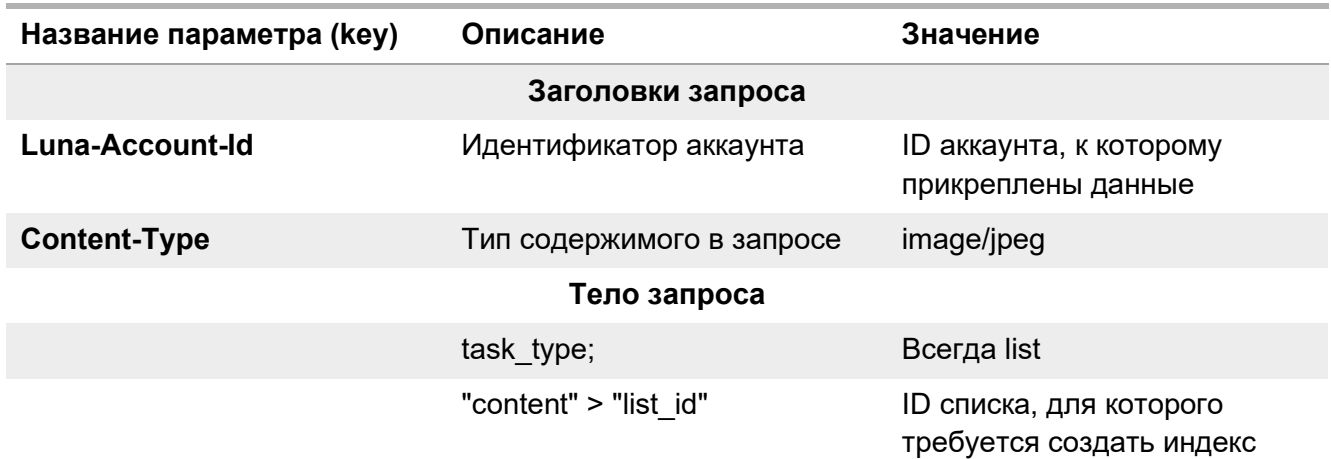

<span id="page-5-3"></span>**2.1.2. Выполнение запроса**

Укажите ID созданного ранее списка в запросе на индексацию

```
curl --location --request POST 'http://10.16.30.97:5190/1/tasks' \
--header 'Content-Type: application/json' \
--header 'Luna-Account-Id: 6d071cca-fda5-4a03-84d5-5bea65904480' \
--data '{
   "task_type": "list",
   "content": {
     "list_id": "fecfaefb-7cf2-490f-9f89-006344535d76"
   }
}'
```
#### <span id="page-5-4"></span>**2.1.3. Результат выполнения запроса**

В ответе будет указан "task\_id".

{ "task\_id": "557d54ec-29ad-4f3c-93b4-c9092ef12515"}

#### <span id="page-6-0"></span>**2.2. Получение информации об индексе**

Перед выполнением поиска по индексу необходимо проверить, что индекс был создан.

#### <span id="page-6-1"></span>**2.2.1. Описание запроса**

Назначение: Запрос позволяет получить информацию о созданном индексе.

Тип запроса: GET

Запрос: 10.16.30.97: 5190/1/indexes

Запрос выполняется с параметрами, указанными в Таблице 6.

#### **Таблица 6**. Параметры запроса для получения информации об индексе

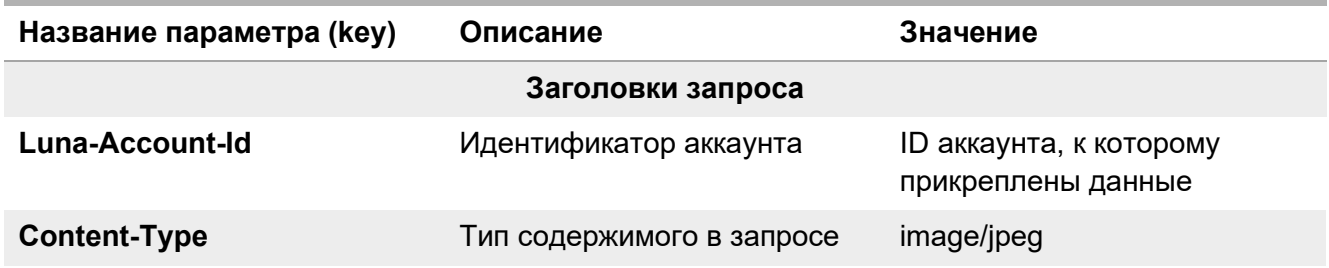

#### <span id="page-6-2"></span>**2.2.2. Выполнение запроса**

Подождите некоторое время, пока индексация не закончится, и получите информацию о созданном индексе

> curl --location --request GET 'http://10.16.30.97:5190/1/indexes' \ --header 'Content-Type: application/json' \ --header 'Luna-Account-Id: 6d071cca-fda5-4a03-84d5-5bea65904480' \ --data ''

#### <span id="page-6-3"></span>**2.2.3. Результат выполнения запроса**

ID списка будет указан в поле "label" в ответе.

```
{"indexes":[{"index_id":"b43e8d42-0a10-467b-908e-
be78b084b7fb","index_type":"list","label":"b895cd96-33ec-4310-9158-
224559881638","descriptor_version":59}],"count":1}
```
#### <span id="page-7-0"></span>**2.3. Запрос на сравнение по индексу**

После создания индекса и загрузки его к Index Matcher можно выполнять запрос на поиск по индексу.

#### <span id="page-7-1"></span>**2.3.1. Описание запроса**

Назначение: Запрос позволяет сравнить указанное лицо с индексом.

Тип запроса: POST

Запрос: 10.16.30.97: 5000/6/matcher/faces

Запрос выполняется с параметрами, указанными в Таблице 7.

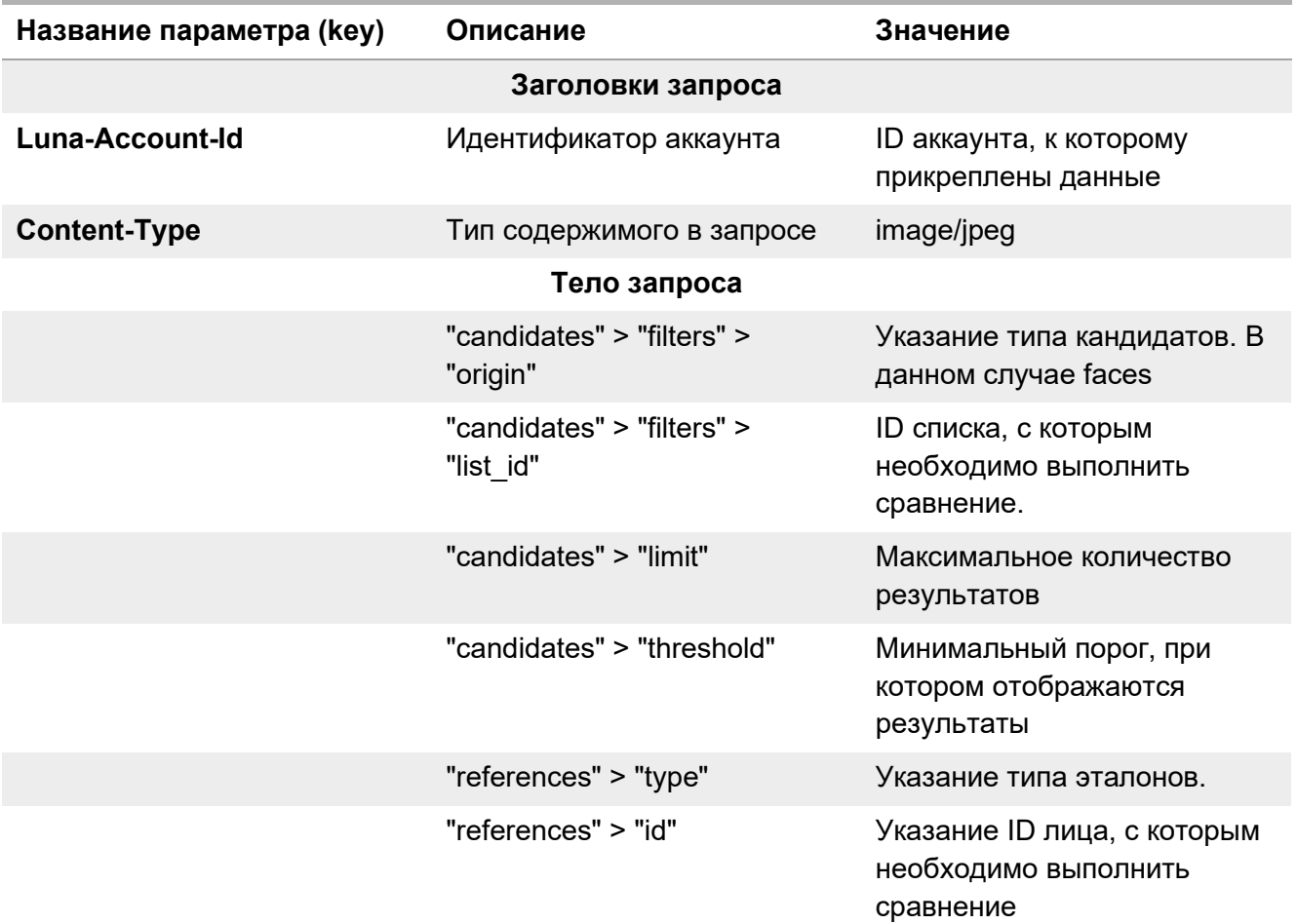

#### **Таблица 7**. Параметры запроса для сравнения по индексу

#### <span id="page-7-2"></span>**2.3.2. Выполнение запроса**

Отправьте запрос на сравнение изображения с изображением в индексе, указав созданный ранее ID списка в запросе в качестве эталона и ID уже созданного лица в качестве кандидата.

```
curl --location --request POST 
'http://10.16.30.97:5000/6/matcher/faces?limit=3' \
   --header 'Content-Type: application/json' \
   --header 'Luna-Account-Id: 6d071cca-fda5-4a03-84d5-5bea65904480' \
   --data '{
       "candidates": [
         {
           "filters": {
             "origin": "faces",
             "list_id": "fecfaefb-7cf2-490f-9f89-006344535d76"
           },
           "limit": 3,
           "threshold": 0.95
         } 
      ],
       "references": [
         {
           "type": "face",
           "id": "260023a3-9e7b-42a7-8e94-223278c83600"
         }
      ]
   }'
```
#### <span id="page-8-0"></span>**2.3.3. Результат выполнения запроса**

После выполнения запроса отобразится информация о степени схожести указанного лица и лица из индекса.

```
[{"reference":{"id":"8ba7ed0a-7815-402e-8269-
f87ffebbe884","type":"face"},"matches":[{"filters":{"origin":"faces","list_id":"fec
faefb-7cf2-490f-9f89-006344535d76"},"result":[{"face":{"lists":["fecfaefb-7cf2-
490f-9f89-006344535d76"],"user_data":"","account_id":"6d071cca-fda5-4a03-84d5-
5bea65904480","avatar":"","event_id":null,"create_time":"2023-02-
07T18:02:18.840845+03:00","external_id":"","face_id":"8ba7ed0a-7815-402e-8269-
f87ffebbe884"},"similarity":1.0}]}]}]
```
#### <span id="page-8-1"></span>**2.4. Проверка работы Indexed Matcher**

Для проверки, что сравнение было выполнено по указанному индексу, требуется выполнить следующую команду в консоли сервера.

```
docker logs lim-matcher
```
В консоли будет выведена следующая информация:

```
[0000015 2023-02-07 18:10:05.618000] INFO: lim-matcher 1675781234,00000000-
0000-4000-a000-000000000015: Index fecfaefb-7cf2-490f-9f89-006344535d76 was warm 
upped
```
[0000015 2023-02-07 18:10:05.619000] INFO: lim-matcher 1675781234,00000000- 0000-4000-a000-000000000015: Consumer group for stream fecfaefb-7cf2-490f-9f89- 006344535d76 was (re)created [0000015 2023-02-07 18:10:05.619000] INFO: lim-matcher 1675781234,00000000- 0000-4000-a000-000000000015: Index loaded for label fecfaefb-7cf2-490f-9f89- 006344535d76 [0000015 2023-02-07 18:11:10.251000] INFO: lim-matcher 1675781234,00000000- 0000-4000-a000-000000000015: Messages 1 consumed from streams [0000015 2023-02-07 18:11:10.253000] INFO: lim-matcher 1675793470,f0ce46c8 eb4c-402f-8612-289b1cecdfc8: Begin request, stream message processing started [0000015 2023-02-07 18:11:10.253000] INFO: lim-matcher 1675793470,f0ce46c8 eb4c-402f-8612-289b1cecdfc8: match time: 0.0004412597045302391 [0000015 2023-02-07 18:11:10.254000] INFO: lim-matcher 1675793470,f0ce46c8 eb4c-402f-8612-289b1cecdfc8: End request, execution time: 0.0009728288277983665,

status code: 201

Строка ниже означает, что индекс для списка загружен в кэш Indexed Matcher.

Index fecfaefb-7cf2-490f-9f89-006344535d76 was warm upped

Строки ниже означают, что был успешно выполнен запрос на сравнение по индексу.

Begin request, stream message processing started match time: 0.0004412597045302391 End request, execution time: 0.0009728288277983665, status code: 201